# Screen Sharing with Camera

### **Overview**

The example shows a presentation case: webcamera and screen sharing streams publishing from a single page with optional streams mixing at server side.

Screen sharing parameters:

- FPS framerate per second
- Width picture width
- Height picture height

Server stream mixing parameters:

- Add to mixer add streams automatically to mixer
- $\bullet$  Mixer mixer name

Connection parameters:

Websocket URL of WCS sever

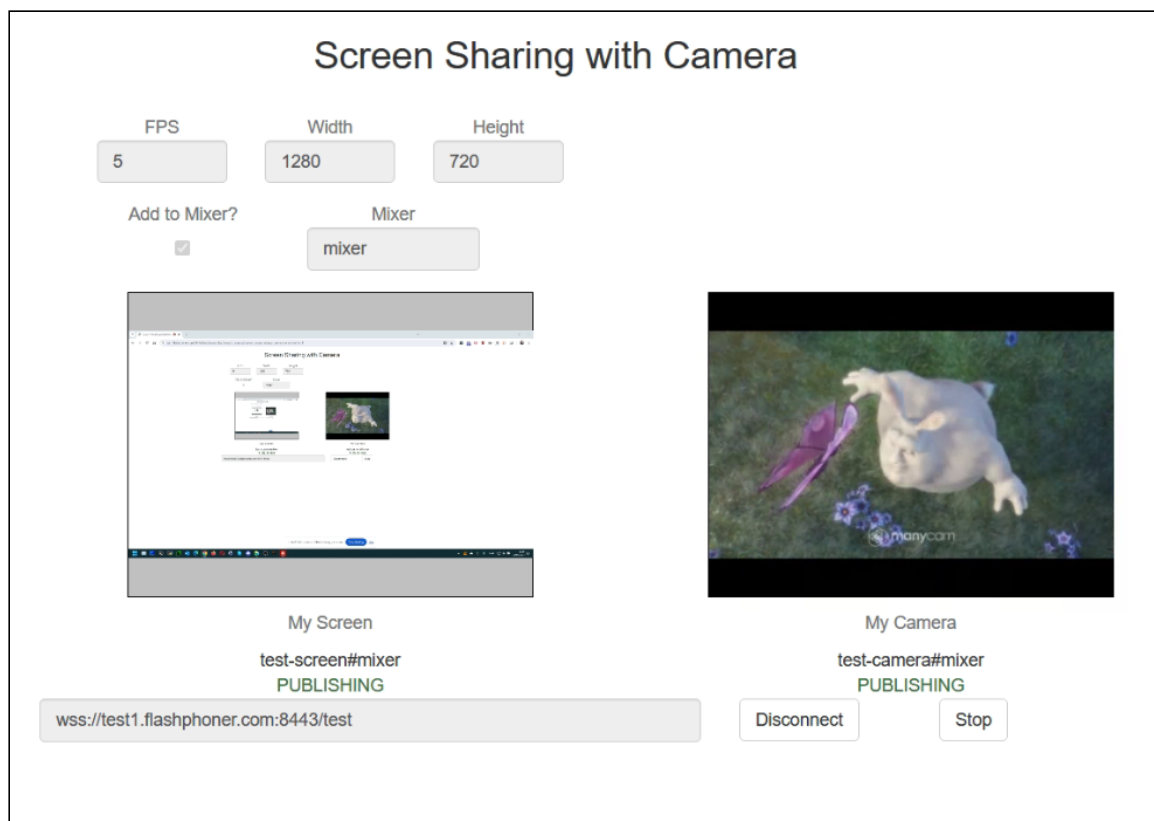

## The code of the example

The code of the example is on WCS server by the following path:

/usr/local/FlashphonerWebCallServer/client2/examples/demo/streaming/screencamera-mixer

- screen-camera-mixer.css styles file
- Screen-camera-mixer.html example HTML page
- Screen-camera-mixer.js main example script

The example may be tested by the following address:

https://host:8888/client2/examples/demo/streaming/screen-camera-mixer/screencamera-mixer.html

where host is WCS server address.

### Analyzing the code

To analyze the code let's take a screen-camera-mixer.js version with hash 32144d9, which is available [here](https://github.com/flashphoner/flashphoner_client/tree/abc91e4f96cc6e2bff6ab9d39d5a19fa0e7bba88/examples/demo/streaming/screen-camera-mixer) and may be downloaded in build [2.0.243](https://flashphoner.com/downloads/builds/flashphoner_client/wcs_api-2.0/flashphoner-api-2.0.243-32144d9c6f42ff6fbce4cc9d4431379b862e4423.tar.gz).

1. API initialization.

Flashphoner.init() [code](https://github.com/flashphoner/flashphoner_client/blob/abc91e4f96cc6e2bff6ab9d39d5a19fa0e7bba88/examples/demo/streaming/screen-camera-mixer/screen-camera-mixer.js#L10)

Flashphoner.init();

#### 2. Connecting to the server

Flashphoner.createSession() [code](https://github.com/flashphoner/flashphoner_client/blob/abc91e4f96cc6e2bff6ab9d39d5a19fa0e7bba88/examples/demo/streaming/screen-camera-mixer/screen-camera-mixer.js#L96)

```
const connect = function() {
   let url = field("url");
   console.log("Create new session with url " + url);
   Flashphoner.createSession({urlServer:
url}).on(SESSION_STATUS.ESTABLISHED, function(session){
   }).on(SESSION_STATUS.DISCONNECTED, function(){
        ...
    }).on(SESSION_STATUS.FAILED, function(){
    });
```
3. Receiving the event confirming successful connection

#### STREAM\_STATUS.ESTABLISHED [code](https://github.com/flashphoner/flashphoner_client/blob/abc91e4f96cc6e2bff6ab9d39d5a19fa0e7bba88/examples/demo/streaming/screen-camera-mixer/screen-camera-mixer.js#L96)

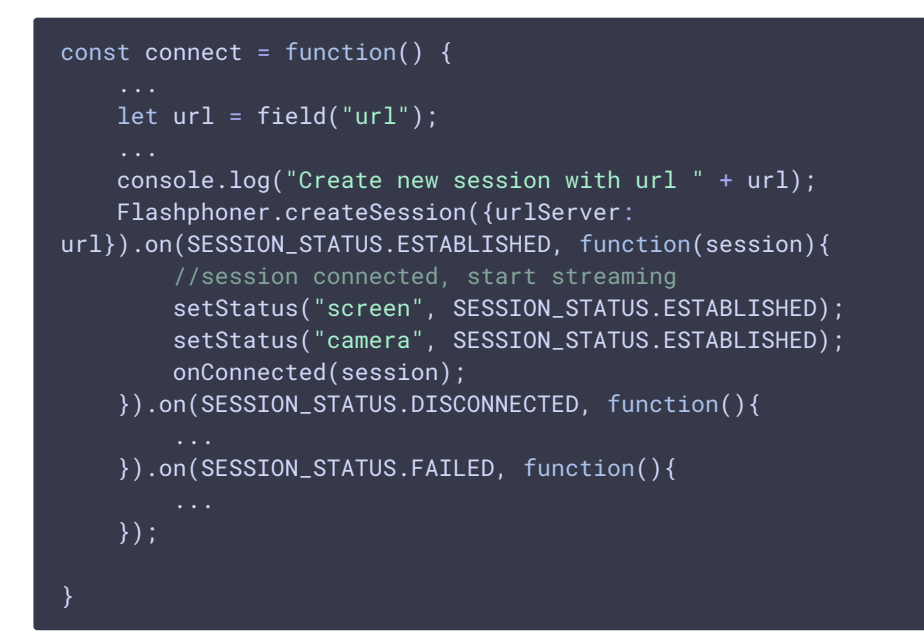

4. Screen sharing stream publishing

Session.createStream(), Stream.publish() [code](https://github.com/flashphoner/flashphoner_client/blob/abc91e4f96cc6e2bff6ab9d39d5a19fa0e7bba88/examples/demo/streaming/screen-camera-mixer/screen-camera-mixer.js#L122)

The following parameters are passed to  $\boxed{\text{createStream()}}$  method:

- streamName stream name
- constraints.video.width picture width
- constraints.video.height picture height
- constraints.video.frameRate publishing framerate
- constraints.video.type: "screen" stream type: screen sharing
- constraints.video.withoutExtension: true screen sharing from browser without a special extension
- Constraints.video.mediaSource: "screen" for screen sharing from Firefox browser only
- localVideoScreen div tag to display a local video
- disableConstraintsNormalization = true disable constraints normalization (for MacOS Safari only)

```
const startStreamingScreen = function(session) {
   let streamName = getStreamName("screen", field("url"));
   let constraints = {
       video: {
            width: parseInt($('#width').val()),
           height: parseInt($('#height').val()),
            frameRate: parseInt($('#fps').val()),
            type: "screen",
           withoutExtension: true
    };
    if (Browser.isFirefox()) {
       constraints.video.mediaSource = "screen";
   let options = {
       name: streamName,
       display: localVideoScreen,
       constraints: constraints
   if (isSafariMacOS()) {
       options.disableConstraintsNormalization = true;
   session.createStream(options).on(STREAM_STATUS.PUBLISHING,
function(screenStream) {
        ...
    }).on(STREAM_STATUS.UNPUBLISHED, function() {
    }).on(STREAM_STATUS.FAILED, function(stream) {
    }).publish();
}
```
### 5. Receiving the event confirming successful screen publishing

STREAM STATUS.PUBLISHING [code](https://github.com/flashphoner/flashphoner_client/blob/abc91e4f96cc6e2bff6ab9d39d5a19fa0e7bba88/examples/demo/streaming/screen-camera-mixer/screen-camera-mixer.js#L143)

Web camera stream publishing starts on this event

```
const startStreamingScreen = function(session) {
   session.createStream(options).on(STREAM_STATUS.PUBLISHING,
function(screenStream) {
        * User can stop sharing screen capture using Chrome "stop" button.
        * Catch onended video track event and stop publishing.
       document.getElementById(screenStream.id()).srcObject.getVideoTracks()
[0].onended = function (e) {
           screenStream.stop();
       };
       document.getElementById(screenStream.id()).addEventListener('resize',
function(event){
            resizeVideo(event.target);
        });
        setStatus("screen", STREAM_STATUS.PUBLISHING, screenStream);
```
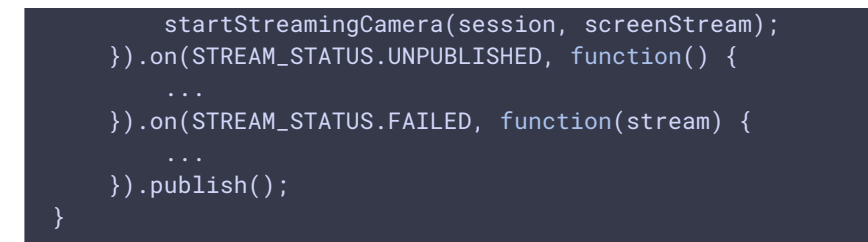

6. Web camera stream publishing

Session.createStream(), Stream.publish() [code](https://github.com/flashphoner/flashphoner_client/blob/abc91e4f96cc6e2bff6ab9d39d5a19fa0e7bba88/examples/demo/streaming/screen-camera-mixer/screen-camera-mixer.js#L167)

The following parameters are passed to  $\boxed{\text{createStream()}}$  method:

- streamName stream name
- localVideoCamera div tag to display a local video

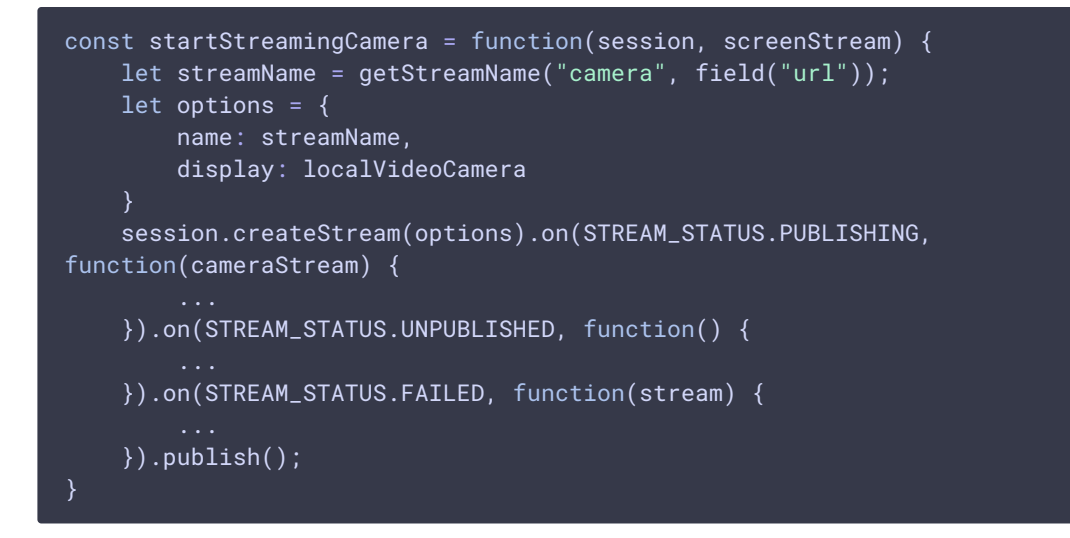

#### 7. Receiving the event confirming successful camera publishing

STREAM\_STATUS.PUBLISHING [code](https://github.com/flashphoner/flashphoner_client/blob/abc91e4f96cc6e2bff6ab9d39d5a19fa0e7bba88/examples/demo/streaming/screen-camera-mixer/screen-camera-mixer.js#L173)

```
const startStreamingCamera = function(session, screenStream) {
   session.createStream(options).on(STREAM_STATUS.PUBLISHING,
function(cameraStream) {
       document.getElementById(cameraStream.id()).addEventListener('resize',
function(event){
           resizeVideo(event.target);
       });
       setStatus("camera", STREAM_STATUS.PUBLISHING, cameraStream);
       onStarted(cameraStream);
    }).on(STREAM_STATUS.UNPUBLISHED, function() {
    }).on(STREAM_STATUS.FAILED, function(stream) {
```
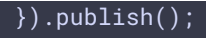

### 8. Stop camera publishing

# Stream.stop() [code](https://github.com/flashphoner/flashphoner_client/blob/abc91e4f96cc6e2bff6ab9d39d5a19fa0e7bba88/examples/demo/streaming/screen-camera-mixer/screen-camera-mixer.js#L53) const setPublishButton = function(action, session, cameraStream) { \$("#publishBtn").text(action).off('click').click(function(){  $if (action == "Start")$  { } else if (action === "Stop") { \$(this).prop('disabled', true); cameraStream.stop(); }).prop('disabled', false);

### 9. Stop screen publishing

#### Stream.stop() [code](https://github.com/flashphoner/flashphoner_client/blob/abc91e4f96cc6e2bff6ab9d39d5a19fa0e7bba88/examples/demo/streaming/screen-camera-mixer/screen-camera-mixer.js#L179)

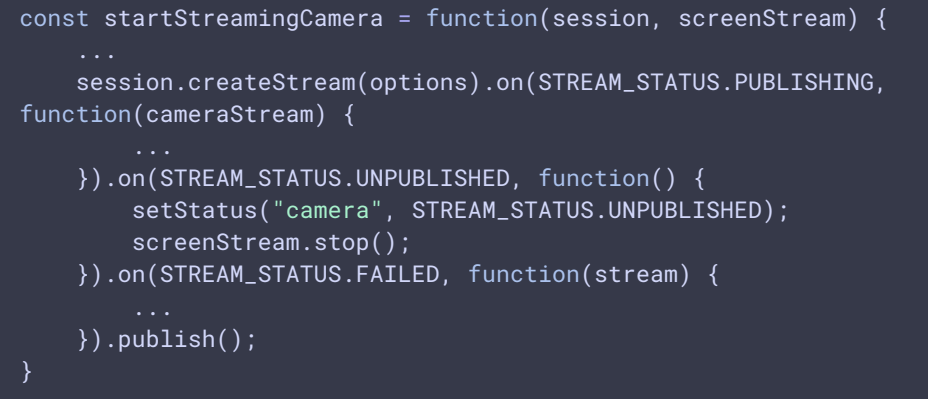